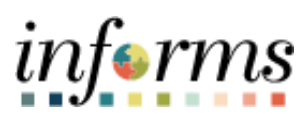

**Miami-Dade County**

INFORMS: Asset Management –TRF Transfer

**Version 1.0**

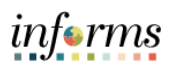

## <span id="page-1-0"></span>**TABLE OF CONTENTS**

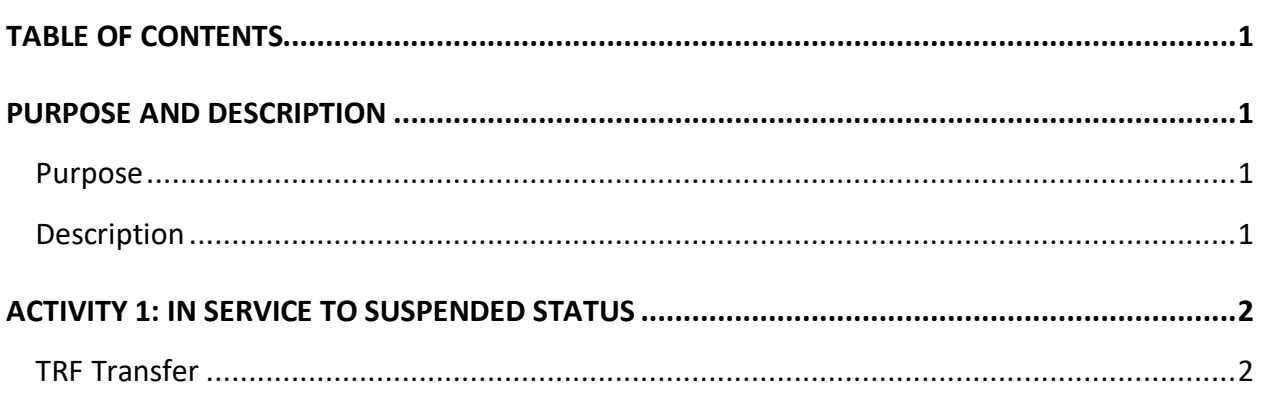

## <span id="page-1-1"></span>PURPOSE AND DESCRIPTION

## <span id="page-1-2"></span>**Purpose**

<span id="page-1-3"></span>This document explains the process involved in a TRF Transfer

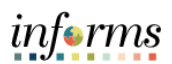

## **ACTIVITY 1: TRF TRANSFER**

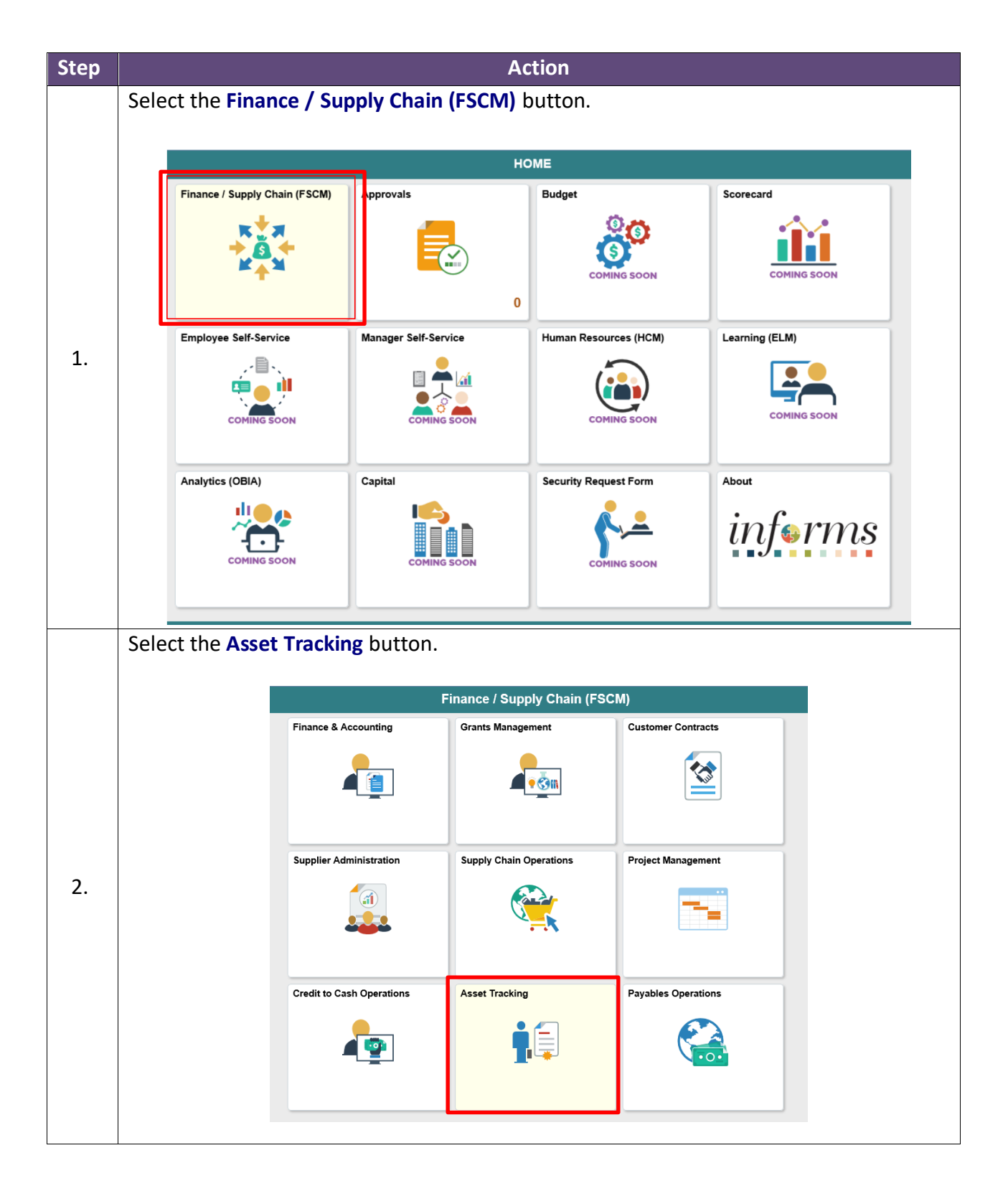

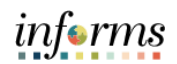

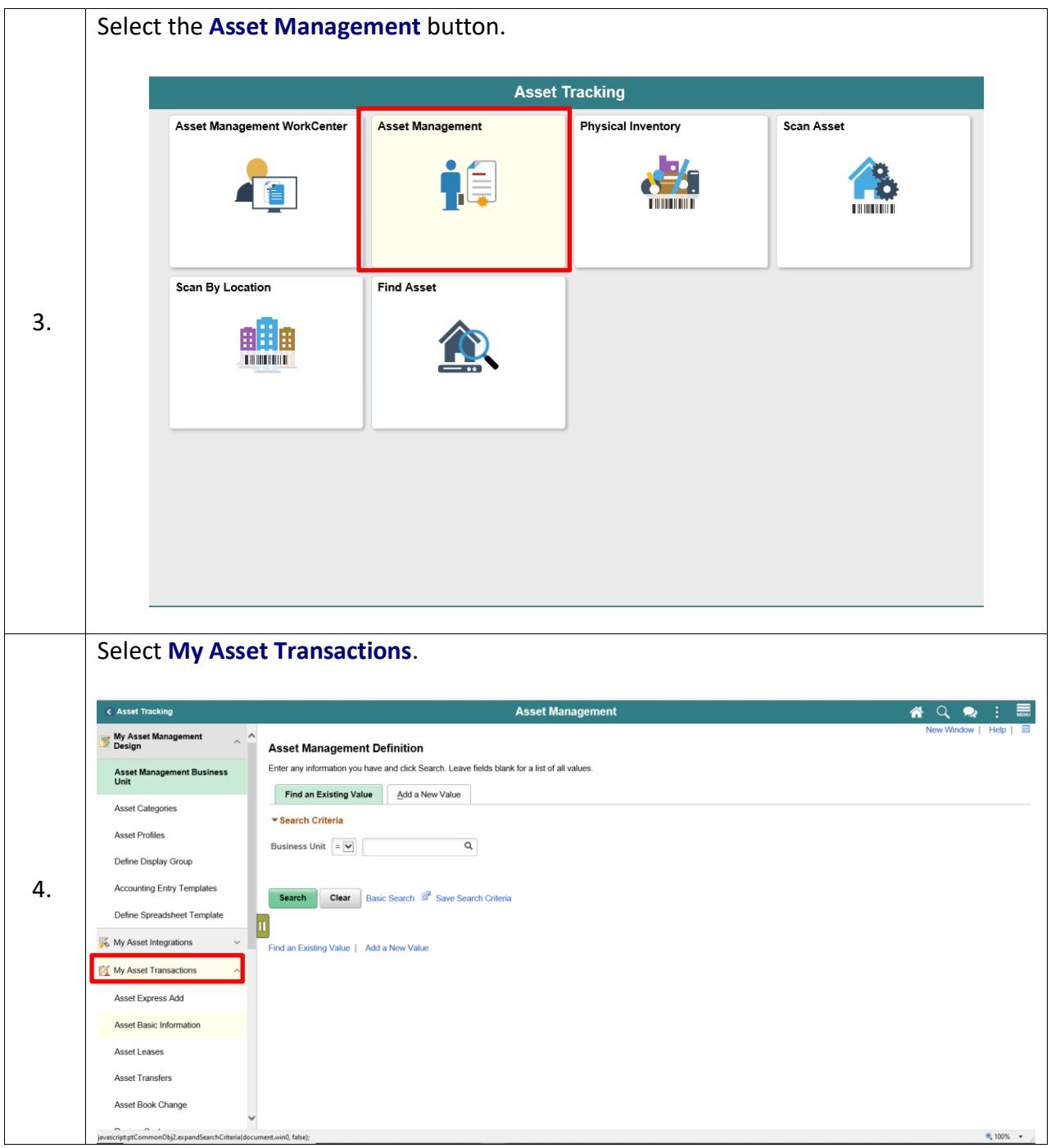

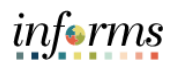

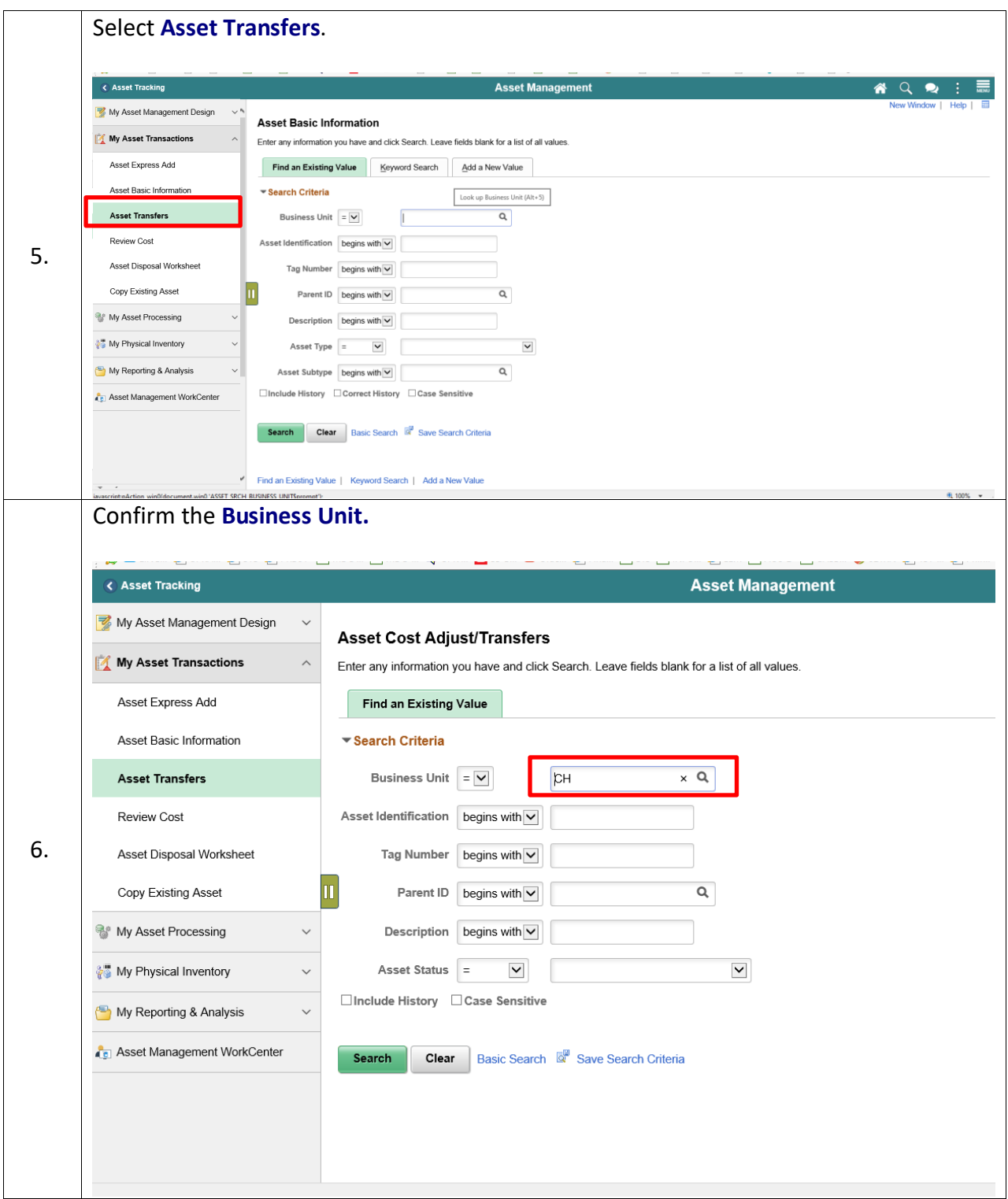

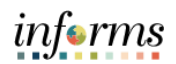

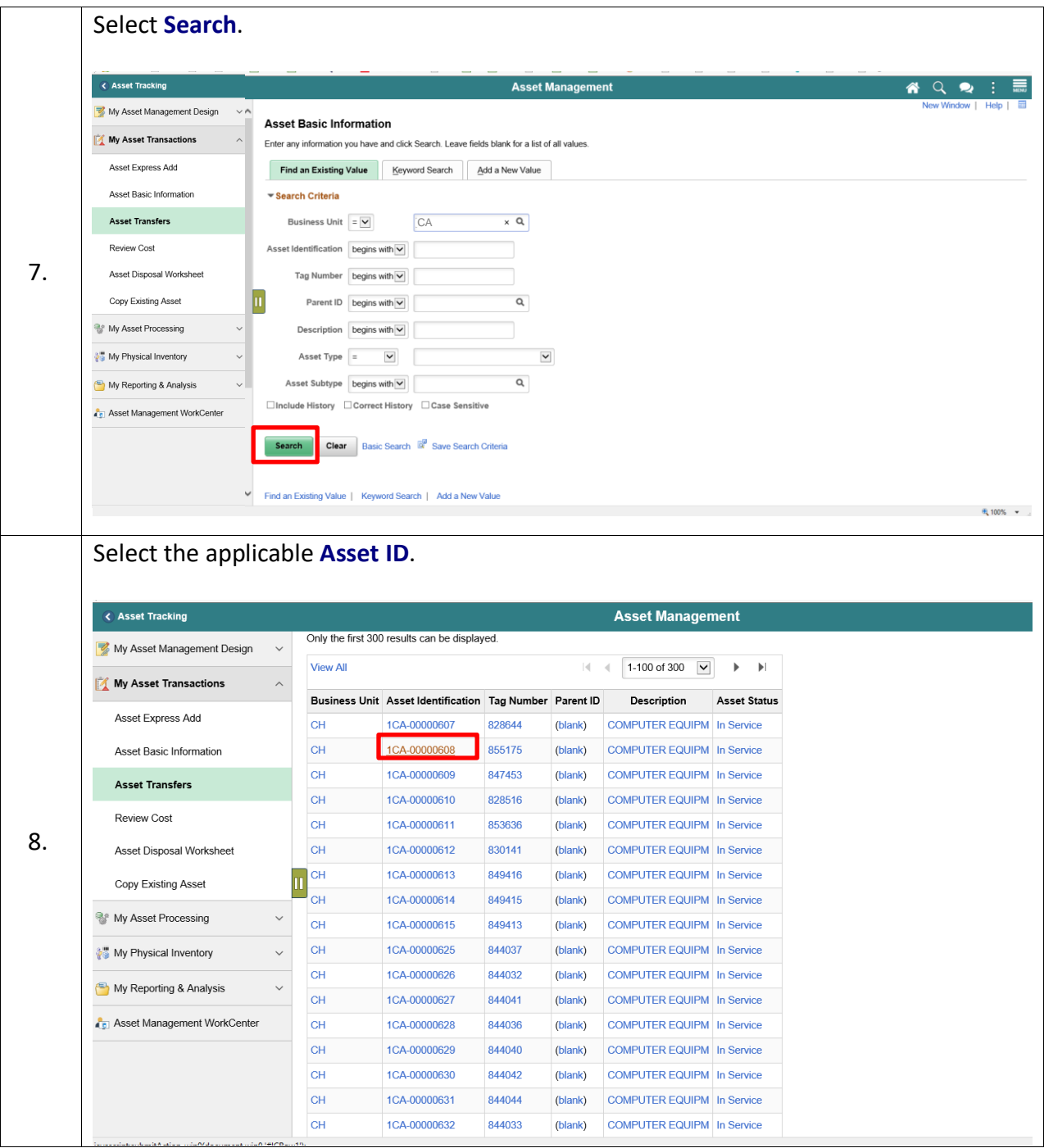

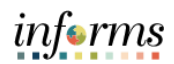

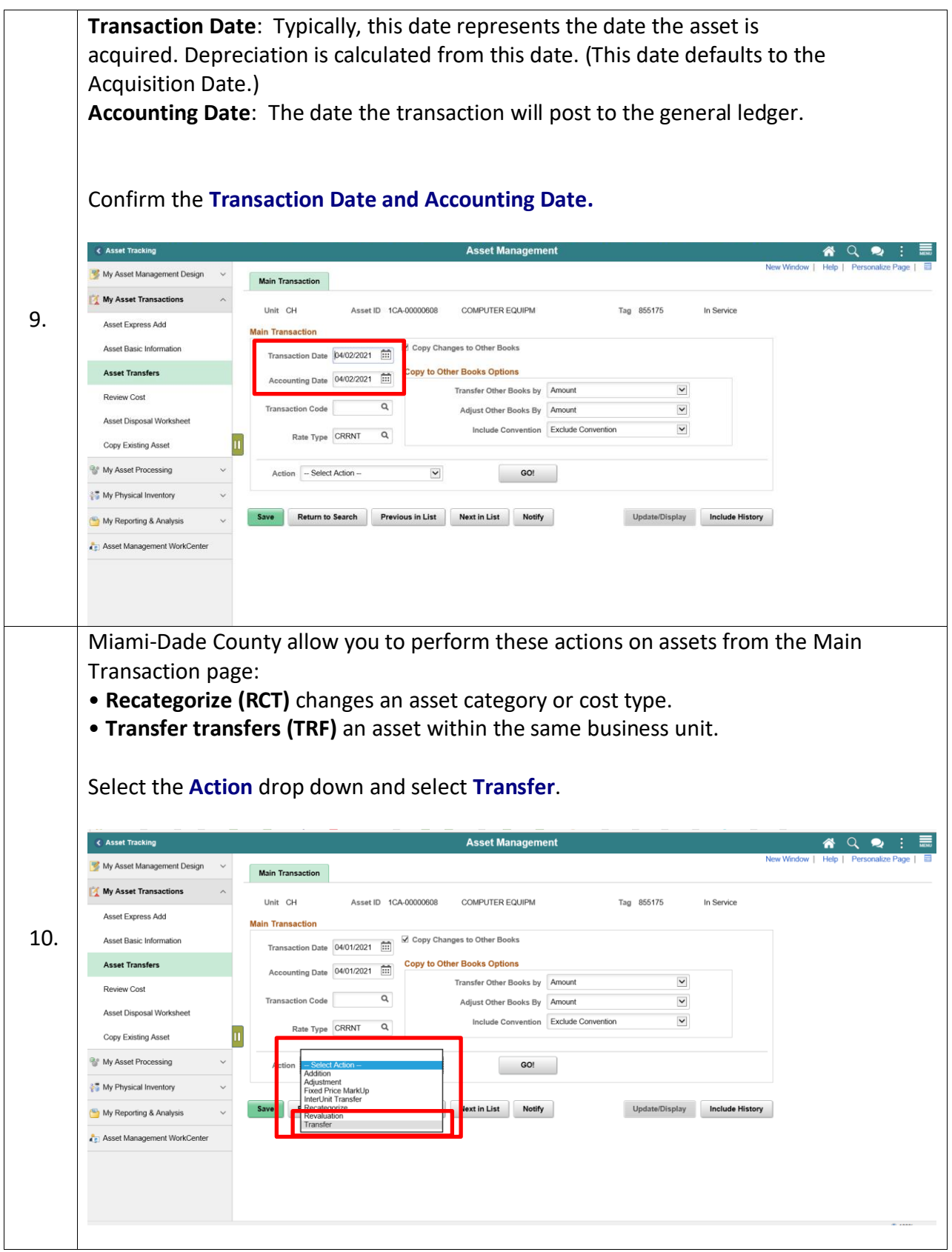

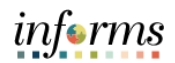

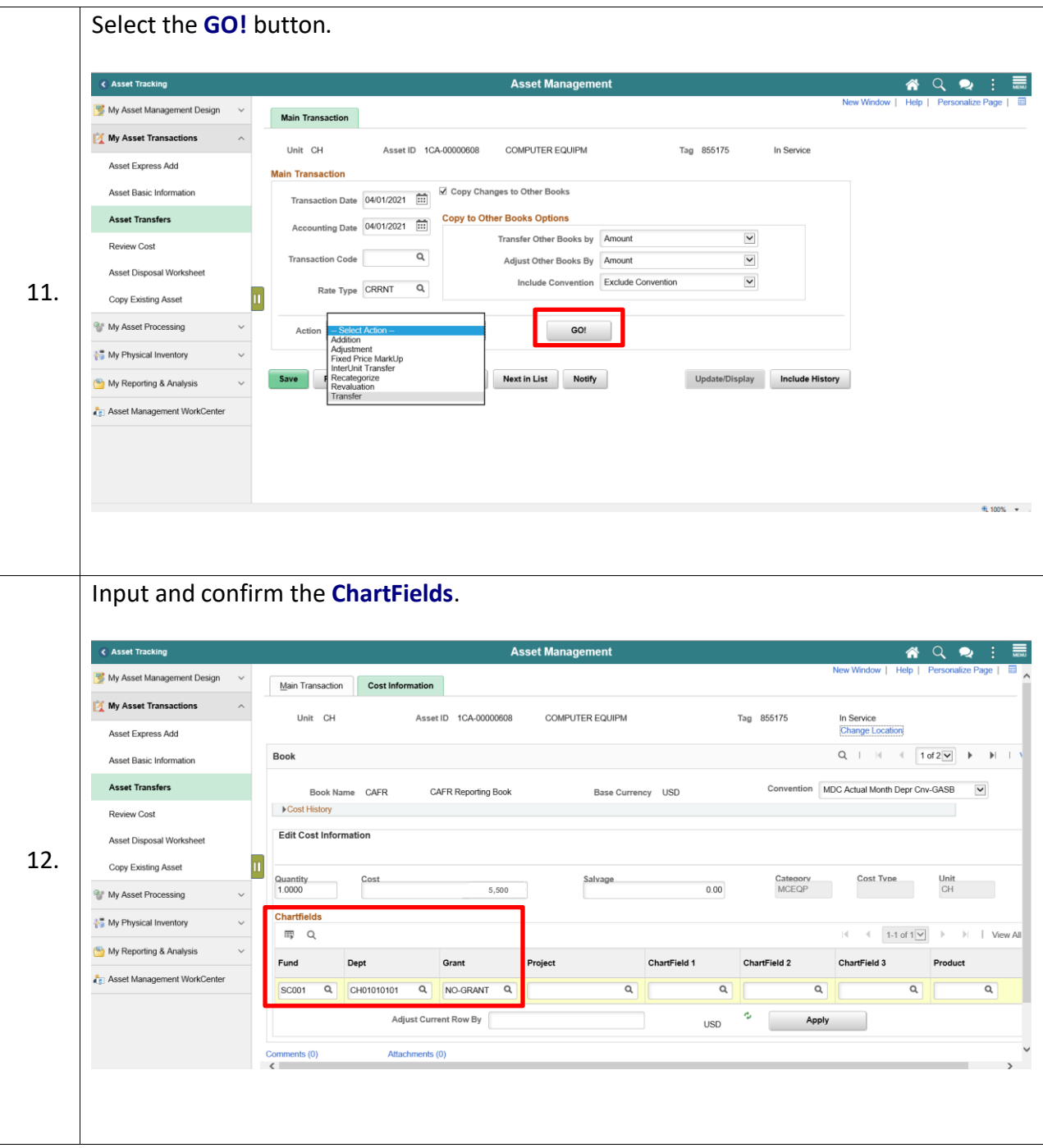

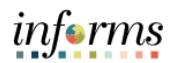

Note: The Transfer Component in Asset Management within Informs Application allow to add comments and attachments before selecting the save button. Select the **Save** button. *Note: After you select Save button, the transfer information is loaded into the worklist items or Approve Tile for your Department Asset Manager within your Business Unit review and approve this transaction.* **Asset Management**  $\overline{\text{C}$  Asset Tracking **A Q Q : ₹** Unit CH **COMPUTER EQUIP** Tag 855175 In Service<br>Change Location  $\mathbb Z$  My Asset Management Design  $\mathbb V$ My Asset Transactions  $Q \mid \mathbb{H} \mid \mathbb{H}$  1 of  $2\overline{\vee}$   $\rightarrow$   $\mathbb{H} \mid \mathbb{H}$ Book Asset Express Add Convention MDC Actual Month Depr Cny-GASB  $\overline{\mathbf{v}}$ 13. Book Name CAFR CAFR Reporting Book Base Currency USD Asset Basic Information Cost History Contract of the Contract of the Cost of the Contract of the Cost of the Cost of the Cost of the Cost of the Cost of the Cost of the Cost of the Cost of the Cost of the Cost of the Cost of the Cost of the Cost Edit Cost Information **Asset Transfers** Review Cost Salvage Cost Type Cost Quantity<br>1.0000 Category<br>MCEQP Unit<br>CH **5,500** $0.00$ Asset Disposal Worksheet Copy Existing Asset  $\blacksquare$ Chartfields  $\mathbb{R}$  Q  $\begin{tabular}{ccccc} $\mathbb{N}$ & $\mathbb{N}$ & $\mathbb{N}$ & $\mathbb{N} \rightarrow \mathbb{N}$ & $\mathbb{N} \rightarrow \mathbb{N}$ \\ \end{tabular} \begin{tabular}{c} \hline $\mathbb{N}$ & $\mathbb{N} \rightarrow \mathbb{N} \rightarrow \mathbb{N}$ & $\mathbb{N} \rightarrow \mathbb{N} \rightarrow \mathbb{N}$ \\ \hline $\mathbb{N} \rightarrow \mathbb{N} \rightarrow \mathbb{N} \rightarrow \mathbb{N} \rightarrow \mathbb{N} \rightarrow \mathbb{N}$ & $\mathbb{N} \rightarrow \mathbb{N} \rightarrow \mathbb{N} \rightarrow \mathbb{N} \rightarrow \mathbb{N}$ \\ \$ My Asset Processing ChartField 1 Fund Dept Grant Project ChartField 2 ChartField 3 Product My Physical Inventory  $Q$  $Q$  $Q$  $Q$ G1001 Q CH01010300 Q NO-GRANT Q  $\alpha$ My Reporting & Analysis Adjust Current Row By  $\Phi$ **USD Example 19 Apply** Set Management WorkCenter Attachments (0) Save Return to Search Previous in List Next in List Notify Update/Display **Include Hi** Main Transaction | Cost Information  $\langle$  $\rightarrow$